Great news! With New Hire Onboarding, it's fast and easy for new hires to complete their own paperwork online–before their first day of work!

- Contact information
- Direct deposit accounts
- Tax withholdings
- Company policies
- I-9 Form (download, complete, and return to you)

Your new hires enter their information and it automatically flows right into RUN Powered by ADP®. Everything is connected and simple!

# **Add your New Hire in RUN**

### **Starting Point: Employees > Add Employee or Add Contractor**

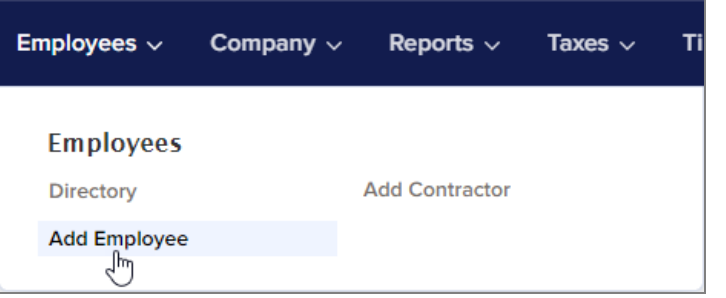

**1** Select the check box for each employee that will use Employee Access.

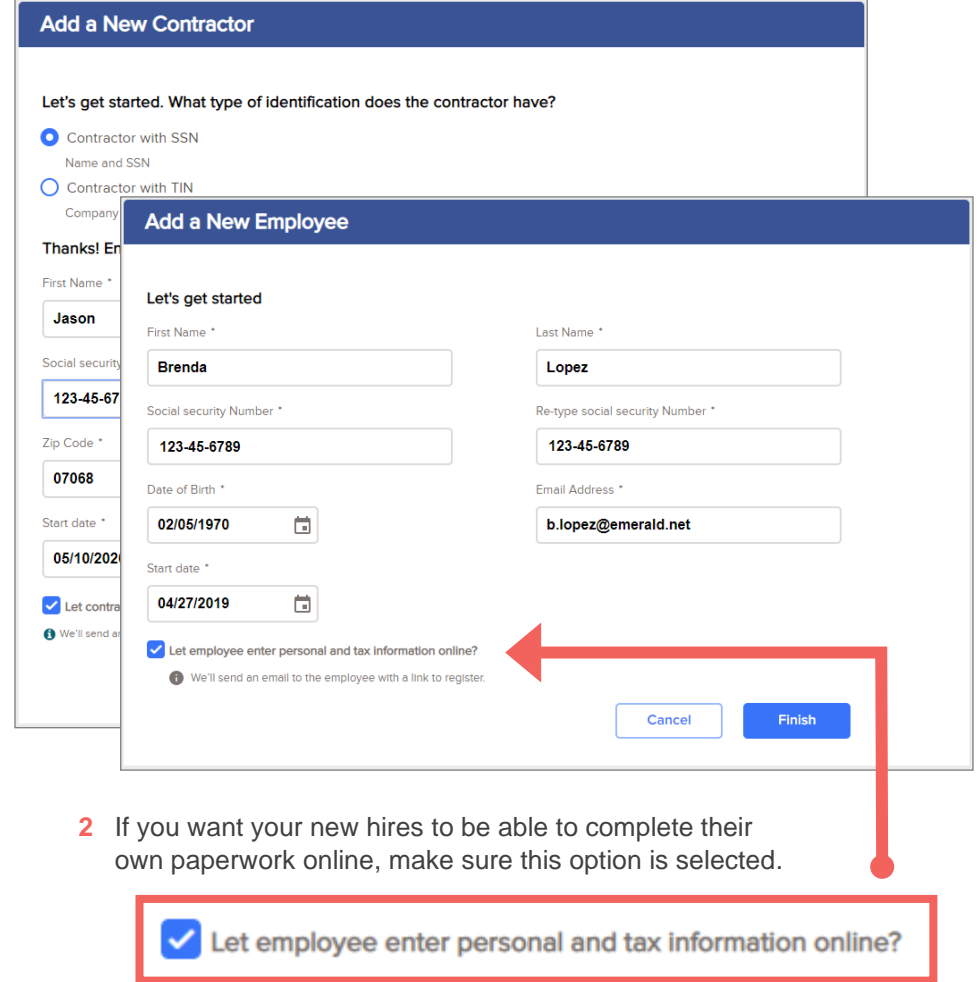

**3** Click **Finish**.

We'll send a Welcome email to the new hire using the email address you entered in Step 1.

- **4** The New Hire Onboarding Status screen is displayed. Here, you have a few options:
	- To verify the new hire information you added in Step 1, click **edit/review details**.
	- To finish entering the information that you need to complete for the new hire, click **Continue to the New Hire Wizard**. You can do this now or later.
	- To go back to the Home page, click **Close**.

### **New Hire Onboarding Status**

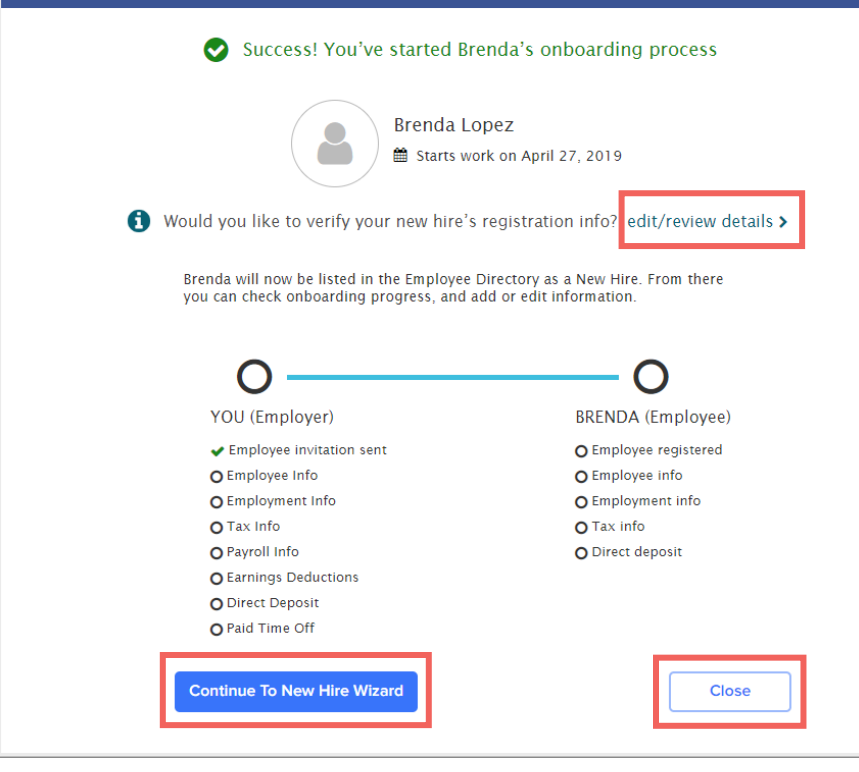

## What Does My New Hire See?

Your new hire will receive an email that looks like this:

#### Hi Orla.

We're excited you joined Emerald Florist!

Emerald Florist has provided you the ADP® Employee Access® tool. You can now view your most recent pay information, get tax forms, and select pay options (such as direct deposit). Employee Access also includes LifeMart — for discounts on electronics, apparel, travel and more.

#### To get started:

- 1. Click the "Register for Employee Access®" button below.
- 2. Follow the on-screen directions to register and create an account.
- 3. If anything needs to be changed (such as your birthday or Social Security Number), please notify your employer.

Be sure to bookmark www.myAccess.ADP.com

Register for Employee Access<sup>®</sup>

For details on what they'll see once they register, see *[Completing Your](https://support.adp.com/adp_payroll/content/hybrid/MyADP/EA_NewHirePaperwork.pdf)  [New Hire Paperwork](https://support.adp.com/adp_payroll/content/hybrid/MyADP/EA_NewHirePaperwork.pdf)*. We suggest that you send a copy of the document to your new hires to help them step through the process.

## How Do I Keep Track of My New Hire's Progress?

### **Starting Point: Employees > Directory**

At the top of the Directory under New Hires, you'll see the percent of progress complete for both you and your new hire.

## How Do I Finish Entering a New Hire?

If the Employer Progress indicates that you have more to do, no problem.

- **1** Click the new hire's name to open the New Hire Onboarding Status panel.
- **2** Click **Continue to New Hire Wizard**.
- **3** Enter the required information and click **Next** to move to the next page, working your way through the Wizard.

You can also open the Wizard by clicking the Complete [employee name] task in the To Do list on the Home page.

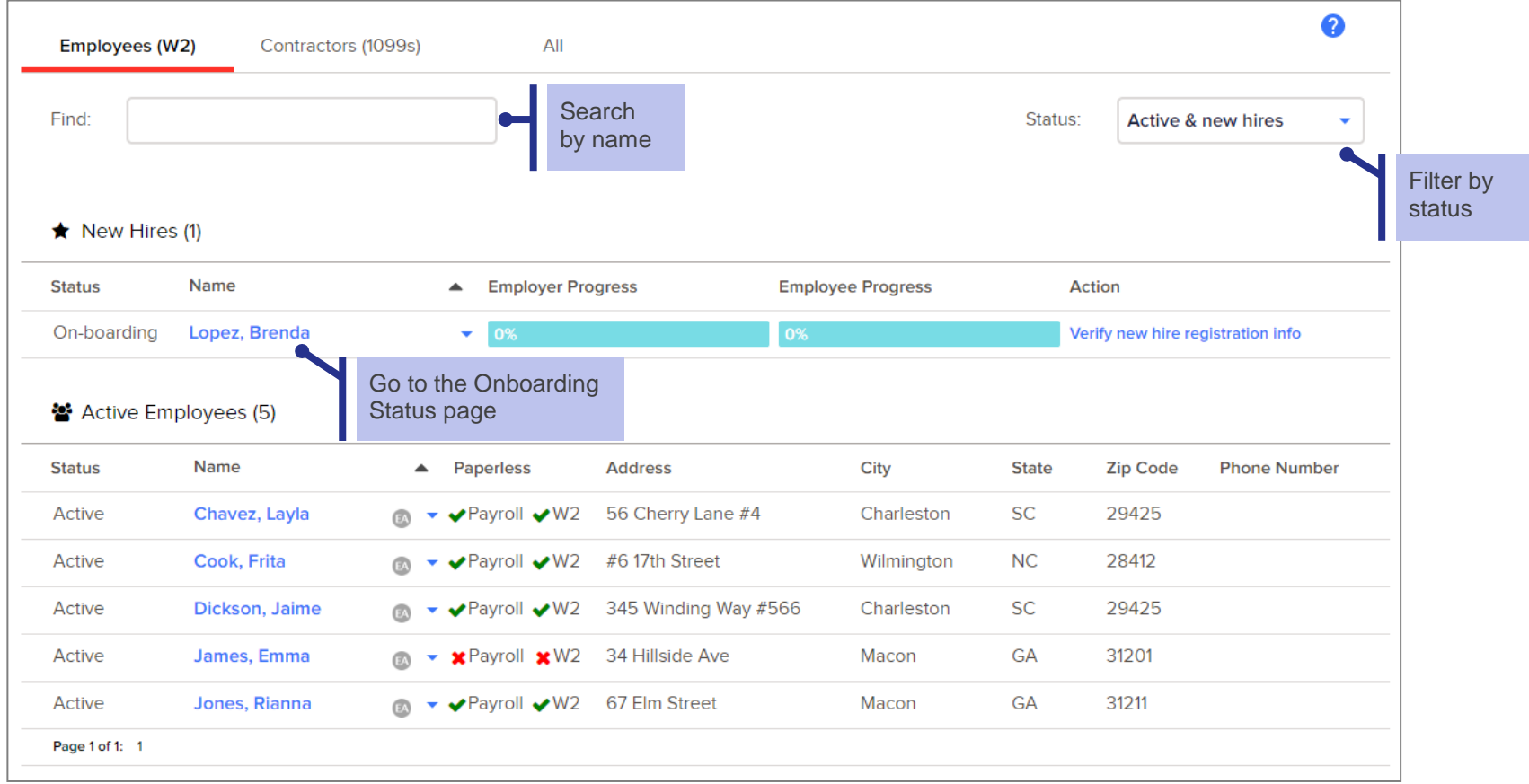